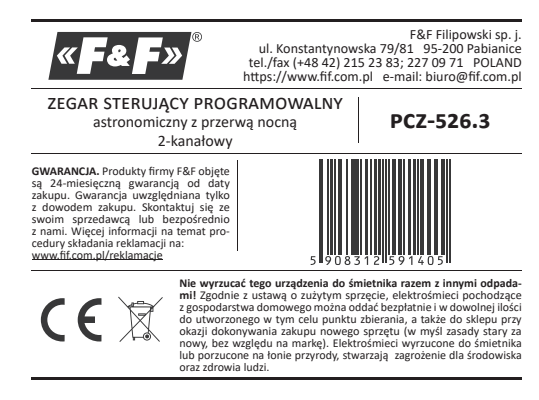

Dwukanałowy zegar astronomiczny PCZ-526 służy do załączania i wyłączania oświetlenialub innych odbiorników elektrycznych, zgodnie z porami zachodu i wschodu słońca z możliwością zaprogramowania przerwy nocnej, czyli czasowego wyłaczenia odbiorników w celach oszczednościowych.

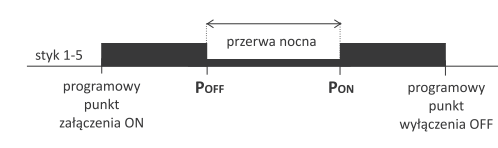

#### **Działanie**

Zegar astronomiczny na podstawie informacji o bieżącej dacie, współrzęd<br>nych geograficznych miejsca jego zainstalowania samoczynnie wyznacza do bowe, programowe punkty załączenia i wyłączenia oświetlenia Dokładny czas załączenia i wyłączenia ustalany jest na podstawie obliczenia

położenia słońca względem horyzontu. Program umożliwia wybranie jednej z czterech opcji sterowania (moment<br>włączenia i wyłączenia światła ustawiany jest niezależnie):

- 1. Astronomiczny zachód i wschód słońca;<br>2. Zmierzch / świt cywilny;
- 
- 3. Korekcja indywidualna korekcja programowych punktów załączenia Express in the extra particular term is the particular particle in the contract in the contract in the contract of the contract of the contract of the contract of the contract of the contract of the contract of the contrac
- leżnej od cyklu wschodów i zachodów. Pomiędzy programowymi punktami załączenia i wyłączenia istnieje możli-

wość zaprogramowania przerwy nocnej, czyli czasowego wyłączenia odbiorników w celach oszczędnościowych.

#### Opis trybów pracy i funkcji

" PRACA AUTOMATYCZNA - samoczynna praca według programowych punktów załączenia i wyłączenia styku [załączony symbol @ na wyświetlaczu z lewej strony]

**= PRACA PÓŁAUTOMATYCZNA –** możliwość ręcznego włączenia/wyłączenia<br>styku podczas pracy automatycznej. Zmiana obowiązywać będzie do momentu kolejnego włączenia/wyłączenia wynikającego z cyklu pracy automatycznej [pulsujący symbol (9 na wyświetlaczu z lewej strony].

W trybie półautomatycznym pozycja styku jest przeciwna do tej, która wynika z cyklu programu (czyli w nocy styk jest wyłączony, A wie za zystał programu (czyni w nocy styk jest wydączna dzień załaczony). Praca półautomatyczna działa tylko do końca<br>obecnego cyklu pracy automatycznej, np. wejście w tryb półautomatyczny w dzień spowoduje załączenie światła, aż do momentu,<br>gdy nastąpi pora programowego załączenia wynikająca z cyklu astronomicznego. Wtedy zegar wraca do pracy automatycznej, a światko pozostaje dalej włączone, aż do świtu. Załączenie lub wytączenie trybu odbywa się przyciskami +/- na poziomie głównym.

" PRACA RECZNA - [ON] trwałe załączenie styku (poz. 1-5) lub [OFF] trwałe roz-France in Evidence 170 przy wyłączonym trybie **PRACA AUTOMATYCZNA.**<br>[brak symbolu <sup>Q</sup> na wyświetlaczu z lewej strony]

**ASTRONOMICZNY WSCHÓD I ZACHÓD SŁÓŃCA – chwile kiedy centrum dys**ku słonecznego dotyka horyzontu (parametr h= -0,583°). Ze względu na uproszczenie obliczeń dopuszcza się odchylenie rzędu kilku minut w stosunku do danych wyznaczonych przez "HM Nautical Almanac Office".

Zaletą ustawienia momentu załączenia/wyłączenia w funkcji położenia tarczy słonecznej jest niewrażliwość na zmianę czasu procession unity sourcesting jear incrementations in the transitional a mierzchu/świtu dla różnych pór roku, przez co moment załączenia/wyłączenia następuje zawsze dla tego samego poziomu jasności

" ZMIERZCH I ŚWIT CYWILNY (także kalendarzowy) – faza zachodu Słońca, w<br>której środek tarczy słonecznej znajdzie się nie więcej niż 6 stopni kątowych poniżej horyzontu (tarcza słoneczna oglądana z Ziemi ma średnicę<br>ok. pół stopnia). W tym czasie pojawiają się na niebie (przy dobrej przejrzystości powietrza) najjaśniejsze gwiazdy i planety ("Gwiazda Wieczorna", -ryotal pierwstrach multiple. Ze względu na rozproszenie światła w<br>atmosferze jest jeszcze na ogół dostatecznie dużo światła sonecznego, że wystarcza to jeszcze do normalnej działalności na otwartej przestrzeni bez<br>sztucznych źródeł światła. Świt cywilny (także kalendarzowy) – czas przed wschodem Słońca, kiedy środek tarczy Słońca znajduje się już wyżej niż 6° poniżej linii horyzontu.

PROGRAMOWY PUNKT ZAŁĄCZENIA I WYŁĄCZENIA - czasy załączenia styku (poz. 1-5) i wyłączenia styku (poz. 1-6) wyznaczone w oparciu o wybraną<br>opcję sterowania: astronomiczny wschód/zachód lub świt/zmierzch cywilny oraz lokalizację.

", podzienie opazy.<br>" PRZERWA NOCNA – ustawialne przez użytkownika czasowe wyłączenie po<br>między programowymi punktami załączenia i wyłączenia.

#### KONFIGURACJA - podanie LOKALIZACJI i wyznaczenie PROGRAMOWYCH PUNKTÓW ZAŁĄCZENIA I WYŁĄCZENIA.

" LOKALIZACJA - współrzędne geograficzne i strefa czasowa miejscowości Extra Casar e a vispon equine geogranicane i suela casarva interpretationale statutural diskiej miejsca instalacji zegara. W pamięci zdefiniowane są<br>Iokalizacje i strefy czasowe ok. 1500 miejscowości z 51 krajów świata. Mo liwe jest wprowadzenie własnych nastaw w postaci lokalizacji geograficznej i strefy czasowej (UTC).

KOD WSPÓŁRZĘDNYCH - przyporządkowane współrzędne geograficzne dla wyszczególnionych miast ułatwiające podanie lokalizacji (miasta i przypo-<br>- wyszczególnionych miast ułatwiające podanie lokalizacji (miasta i przypo-<br>- rządkowane im kody podano w tabeli na odwrocie instrukcji).

KOREKCJA – przyspieszenie lub opóźnienie czasów załączenia/wyłączenia w stosunku do astronomicznych punktów czasowych wschodu i zachodu słońca:

» ±15° - korekcja kątowa dla momentu załączenia względem położenia środka tarczy słońca wobec horyzontu

» ±180 min. - korekcja czasowa dla momentu załączenia jako przesunięcia

 $\mathbb{O}$ Aplikacja dostępna jest na Google Play!

KOREKCJA CZASOWA ZEGARA - nastawa comiesięcznej korekty sekund ze-

ристутенне нада.<br>**wskaźnik naŁadowania ватекii** – sterownik wyposażony jest w kontrolę stanu baterii podtrzymującej prace zegarą w przypadku braku głównego

stania sociali postaryjnającej prace, zapad w przypadku niskiego stanu baterii użytkownik zostanie poin-<br>formowany o konieczności jej wymiany. Czas eksploatacji baterii zależy od temperatury otoczenia i stopnia jej eksploatacji.<br>
Koncerna i stopnia jej eksploatacji.<br>
KOREKCJA JASNOŚCI LCD – zmiana kontrastu wyświetlacza umożliwia uzyska

nie wyraźnego odczytu LCD dla różnych kątów widzenia. ine wyraznego ouczytu cco tara roznych rętow wrazenia.<br>• PAMIĘĆ STANU PRZEKAŹNIKA – ustawiony stan przekaźników w trybie ręcz:<br>• nym zostaje zapamiętany i przywrócony po powrocie zasilania.

#### Opis wyświetlacza i panela sterowniczego - Dni tygodnia Mo Tu WE THER SASU -Sygnalizacja Data i czas/ 88.8888 pozycji styku Woisy programu Wskaźnik **91% 92%** trybu pracy Numer kanału  $\bigcirc$  MENU  $\boxplus$  $OK$ Przycisk  $\breve{\Xi}$

MO – poniedziałek; TU – wtorek; WE – środa; TH – czwartek; FR – Piątek; sa - sobota; su - niedziela.

### Opis funkcji przycisków **wydarzy wydarzym wydarzy wydarzy wydarzy wydarzy wydarzy wydarzy wydarzy wydarzy wydarz**

- " MENL
- » wejście do menu programowego » powrót do wcześniejszej pozycji (cofnij)
- " OK
- » przejście do następnej pozycji ustawień;
- » zatwierdzenie ustawień; » podgląd daty oraz programowych punktów załączenia, wyłączenia i lo-

#### kalizaci  $\bullet$  "+" [GÓRA]

- 
- "<br>
x zmiana stanu ustawienia o +1 w wybranej pozycji programowania (przy-<br>
trzymanie przycisku powoduje ciągłą zmianę ustawienia o +1 w pętli); » w trybie PRACA RĘCZNA: trwałe załączenie ON i wyłączanie OFF styku
- $\frac{1}{2}$ ,  $\frac{1}{2}$  [DÓŁ] » zmiana stanu ustawienia o -1 w wybranej pozycji programowania (przy-
- Extraine przycisku powoduje ciągłą zmianę ustawienia o -1 w pętli);<br>
w trybie PRACA RECZNA: trwałe załączenie ON i wyłączanie OFF styku na poziomie głównym załączenie lub wyłączenie trybu pracy PÓŁAUTOMA-TYCZNEJ.

## Program 1. START

## Podłączyć zasilanie

Zegar rozpocznie pracę na poziomie głównym od projekcji ustawionej go

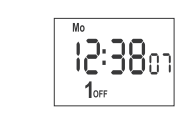

W przypadku braku jakichkolwiek wpisów programowych zegar samoczynnie 

konfiguracyjnego lub za pomocą aplikacji PCZ KONFIGURATOR na urządzenia mobilne

#### 2. DATA

Zatwierdź or

Naciśnij MENU. Zegar przejdzie do menu programowego. Przyciskami +/- wybierz tryb ustawiania daty DATE.

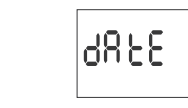

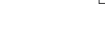

Zegar przejdzie w tryb ustawiania kolejnych parametrów: roku, miesiąca i dnia. Przyciskami +/- ustawić parametry. Przejście na kolejny parametr<br>przyciskiem OK. Powrót do wcześniejszej pozycji przyciskiem MENU.

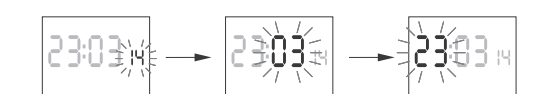

Przyciskiem OK akceptuj wpisy daty. Zegar automatycznie wyjdzie z funkcji programowania daty i przejdzie do menu programowego

przymienia wiej i przypisie do menu programowego.<br>Wybór daty jest jednoznaczny z określeniem właściwego czasu: zimowego<br>lub letniego.

W Polsce zmiana czasu z zimowego na letni dokonywana jest automatycznie w nocy, w ostatnią niedzielę marca o godzinie 2.00 (przez dodanie 1 godziny do bieżącego czasu).

zo ucczęczo casarzy.<br>Zmiana czasu z letniego na zimowy wykonana jest automatycznie w nocy,<br>w ostatnią niedzielę października o godzinie 3.00 (przez odjęcie 1 godziny od bieżącego czasu).

 $\left(\left[\right]\right)$ Możliwość wyłączenia automatycznej zmiany czasu (patrz p. 6.1).

# 3. GODZINA

Naciśnij MENU. Zegar przeidzie do menu programowego Przyciskami +/- wybierz tryb ustawiania daty HOUR.

Naciśnij MENU. Zegar przejdzie do menu programowe<br>Przyciskami +/- wybierz tryb ustawiania trybu LOCATE

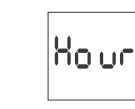

Zegar przejdzie w tryb ustawiania kolejnych parametrów: godziny i minuty rzyciskami +/- ustawić parametry; przejście na kolejny parametr przyci skiem OK. Powrót do wcześniejszej pozycji przyciskiem MENU

## 4.1 KODY WSPÓŁRZĘDNYCH

Sprawdź tabelę kodów współrzędnych znajdującą się przy diagramie programowania. Znajdź kraj i miasto najbliższe twojej lokalizacji i odpowiadający mu kod. Pełna lista kodów dla pozostałych 50 krajów znajduje się na naszej stronie internetowej: www.fif.com.pl.

Zegar przejdzie do menu wyboru kraju.<br>Przyciskami +/- wybierz kraj.

Zatwierdź OK. Zegar przejdzie do nastawy kodu współrzędnych.

Przyciskami +/- ustaw żądany kod z listy. Zatwierdź OK.

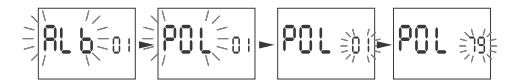

Zegar automatycznie przejdzie do menu nastawy lokalizaci Naciśniecie MENU spowoduje przejście do poziomu wyższego

Po wybraniu lokalizacji z listy miejscowości nie ma już potrzeby wprowadzania współrzędnych geograficznych. Pełną listę lokalizacji zdefiniowanych w pamieci zegara pobrać można ze strony www.fif. com.pl z podstrony produktu.

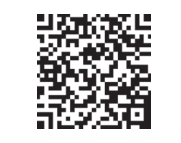

### 4.2 WSPÓŁRZĘDNE GEOGRAFICZNE UŻYTKOWNIKA

example. The process of the state of the search of the state of the state of the state of the state of the state of the state of the state of the state of the state of the state of the state of the state of the state of th -nej N lub południowej S). Oznakowanie szerokości geograficznych:

 $N - p$ ółnocna

 $s -$  południowa

Przyciskami +/- ustaw wartość stopni. Zatwierdź Ok Nastepnie ustaw wartość minut. Zatwierdź OK.

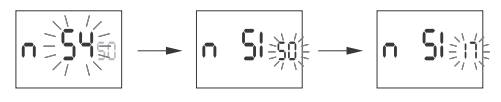

Zegar przejdzie do nastawy długości geograficznej (wschodniej E lub zachod niej **w**). Oznakowanie długości geograficznych:

 $E - wschodnia$ 

w - zachodnia

Przyciskami +/- ustaw wartość stopni. Zatwierdź OK. Następnie ustaw wartość minut. Zatwierdź OK

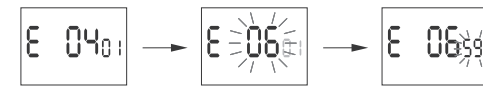

Zegar przejdzie do nastawy strefy czasowej T. Strefa czasowa dla Polski +1 Przyciskami +/- ustaw strefe. Duże cyfry oznaczają godziny, małe cyfry - mi nuty. Pojedyncze naciśnięcie przycisku przesuwa strefę o 30 min

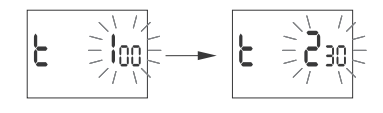

Zatwierdź OK. Zegar automatycznie przejdzie do menu głównego Naciśnięcie MENU spowoduje przejście do poziomu wyższeg

#### 5. WYBÓR KANAŁU ORAZ NASTAWA PROGRAMOWYCH PUNKTÓW

ZAŁĄCZ/WYŁĄCZ I PRZERW NOCNYCH

Naciśnij MENU. Zegar przejdzie do menu program<br>Przyciskami +/- wybierz kanał CHN 1 lub CHN 2

$$
\boxed{\text{S. and } \text{C.}
$$

Akceptuj OK. Zegar przejdzie do menu nastawy parametrów danego kanału Przyciskami +/- wybierz parametr nastawy

#### 5.1. TRYB PRACY Przyciskami +/- wybierz tryb ustawiania trybu MODE

" HAND - praca reczna;

 $\left(\cdot\right)$ 

AUTO - praca automatyczna

przejście do poziomu głównego.

5.2 ZAŁĄCZENIE [ON] – ZACHÓD

mi +/- na poziomie głównym.

Naciśnij MENU. Zegar przejdzie do menu programowego

IEL F նու

Przyciskami +/- wybierz tryb ustawiania trybu ON.

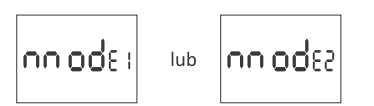

Akceptuj OK. Zegar przejdzie do menu trybu pracy AUTO/HAND.<br>Przyciskami +/- wybierz tryb pracy:

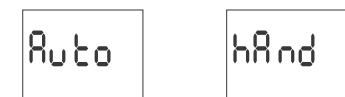

Zatwierdź OK. Zegar automatycznie wyjdzie z funkcji ustawiania trybu pracy

i przejdzie do menu programowego. Ponowne naciśnięcie MENU spowoduje

**• PRACA PÓŁAUTOMATYCZNA –** załączenie lub wyłączenie trybu odbywa się<br>przyciskami +/- na poziomie głównym.

Zmiany pozycji styku w trybie PRACA RĘCZNA dokonujemy przyciska-

- ego względem wsch adu/zachodu słońca
- " DST (DAYLIGHT SAVING TIME) globalna nazwa czasu letniego (wolne tłu maczenie: czas pozyskiwania światła słonecznego). Funkcja umożliwiająca wyłączenie automatycznej zmiany czasu.
- AUTOMATYCZNA ZMIANA CZASU zmiana cząsu z zimowego na letni. Oncia pracy ze zmianą lub bez zmiany automatycznej. Sterownik wyposażc stał w funkcję wyboru strefy czasowej, dzięki czemu pora przełączenia jest zgodna z czasem lokalnym.<br>**"** PODGLAD DATY – podgląd ustawionej daty (OK).
- 
- PODGLĄD PROGRAMOWYCH PUNKTÓW WŁ/WY. ORAZ LOKALIZACJI możli-<br>PODGLĄD PROGRAMOWYCH PUNKTÓW WŁ/WY. ORAZ LOKALIZACJI możli-<br>wość podglądu aktualnej pory załączenia i wyłączenia styku oraz nastawionei lokalizacii (wyświetlane sa współrzedne geograficzne) i strefy czasowej The maturity of the political daty kolejne naciśniecia przycisków +/-.<br>UTC (w trybie podglądu daty kolejne naciśniecia przycisków +/-.<br>KOMUNIKACJA BEZPRZEWODOWA NFC – możliwość bezprzewodowego
- odczytania i zapisania konfiguracji zegara sterującego za pośrednictwem telefonu z systemem Android wyposażonego w moduł komunikacji NFC.
- " APLIKACJA PCZ KONFIGURATOR bezpłatna aplikacja dla telefonów i table tów pracujących w systemie Android i wyposażonych w moduł komunikacji bezprzewodowej NFC.
- Funkcje PCZ Konfiguratora:
- » przygotowanie konfiguracji zegara w trybie offline (bez konieczności połączenia z zegarem);
- » ustawienia współrzędnych poprzez wybór zdefiniowanej lokalizacji (kod współrzędnych), bezpośrednie wskazanie lokalizacji na mapie w tele lub przepisanie bieżącej pozycji zarejestrowanej przez GPS w telefonie;
- » odczytywanie i zapisywanie konfiguracji do sterownika;
- » szybkie programowanie wielu sterowników za pomocą jednej konfigura
- » odczytywanie i zapisywanie konfiguracji do pliku;
- 
- valostępnianie konfiguracji poprzez e-mail, Bluetooth, dyski sieciowe;<br>
» idostępnianie konfiguracji poprzez e-mail, Bluetooth, dyski sieciowe;<br>
» jednoznaczną identyfikację podłączonego zegara i możliwość nadawania urządzeniom własnych nazw;
- automatyczne tworzenie kopii zapasowych konfiguracji. W powiązaniu<br>z unikalnym identyfikatorem każdego zegara można łatwo przywrócić wcześniejszą konfigurację;
- » ustawienie czasu i daty na podstawie zegarka w telefonie

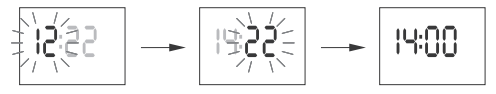

Przyciskiem OK akceptuj wpisy daty. Zegar automatycznie wyjdzie z funkcji programowania czasu i przejdzie do menu programowego.

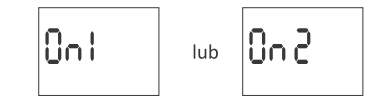

Akceptuj OK Zegar przejdzie do wyboru opcji załączania SUNSET/TLIGHT/TIME/USER)

Է, ԲԴչ

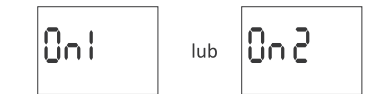

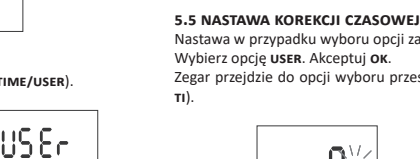

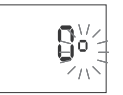

lei ga

|P2On

OFF

 $(04:23)$ 

OFF

OFF

 $OFF$ 

przypadek ustawienia czasu

rraypanan astatriana sassa.<br>końca przerwy przed czasem

przypadek ustawienia takich

mych czasów początku

US Er

i końca przerwy.<br>BRAK PRZERWY NOCNEJ

10F F 2

 $\vert$ b,  $\vert$  $\cap$ <sub>8</sub>

www.ca.p.com...<br>początku przerwy

Pon<br>(03:15)

Pon  $(03:15)$ 

lub

lub

Ustaw godzine i minuty wyłaczenia lub załaczenia zgodnie z punktem 3 (GO-

Wpisane czasy **PRZERWY NOCNEJ** stanowią trwałą parę realizującą<br>załączenie i wyłączenie styku. Traktowane są jako pojedyncze roz-

kazy i realizowane są zgodnie z chronologią zadanego czasu.

Przypadki możliwych ustawień czasów załączenia i wyłączenia styków zgod-<br>nych z PROGRAMOWYMI PUNKTAMI ZAŁĄCZENIA I WYŁĄCZENIA z czasami PRZE-

 $PI-GF_F$ 

 $P20$ Fa

RWY NOCNEJ ilustrują poniższe diagramy:

PPZW

PN

 $-5$ 

-10  $\Box$ 

 $\overline{ON}$  (20:57

 $PM$ 

 $\begin{matrix} & & & \\ & & & \\ & & & \\ & & & \\ \text{Poff} & & \\ & & & \\ \text{(19:30)} & & \\ \end{matrix}$ 

 $\frac{ON}{(20:57)}$ 

 $\overrightarrow{ON}$ <br>(20:57

OFF

OFF<br>(04:23)

lub

Akceptuj OK. Zegar przejdzie do wyboru opcji załączania SUNRISE/DAN

PPZW - programowe punkty załączenia i wyłączenia

Naciśnij MENU. Zegar przejdzie do menu programowego

|კ8სპა

Przyciskami +/- wybierz tryb ustawiania trybu OFF

5.4 WYŁACZENIE [OFF] - WSCHÓD

IOF FI

Przyciskami +/- wybierz tryb nastawy

sunnise - astronomiczny wschód;

Poff<br>(19:30)

 $O<sub>N</sub>$ 

PN - przerwa nocna

TIME/USER

du:

Suinnis

" DAWN - świt cywilny;

sza wyłączenie.

Poff<br>(23:30)

DZINA)

 $\left(\begin{smallmatrix} 1 \ 0 \end{smallmatrix}\right)$ 

Nastawa w przypadku wyboru opcji załączania USER Vivibierz opcję **uszki.** Akceptuj **ok.**<br>Wybierz opcję **uszki.** Akceptuj **ok.**<br>Zegar przejdzie do opcji wyboru przesunięcia kątowego lub czasowego (°

spiesza wyłączenie. Przyciskami +/- wybierz opcję wyłączania. Akceptuj OK W przypadku wyboru opcji USER ustaw korekcję zgodnie z punktem 5.5.

» +180 min. - dla momentu załączenia jako przesunięcia czasowego wzglę

" TIME - wyznaczenie "sztywnej" godziny wyłaczenia niezależnej od wscho-

" USER - nastawa korekcji czasowej - przyspieszenie lub opóźnienie czasu

wyłączenia w stosunku do czasowego punktu astronomicznego wschodu<br>słońca:

» ±15° - dla momentu wyłączenia względem położenia środka tarczy słońca

wobec horyzontu. Wartość "+" opóźnia wyłączenie; wartość "-" przyspie-

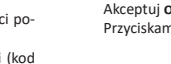

4. LOKALIZACJA

Akceptuj OK. Zegar przejdzie do menu nastawy lokalizacii (LIST/LISER) Przyciskami +/- wybierz tryb nastawy:

LOCA&

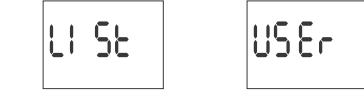

" LIST - wybór lokalizacji z listy kodów współrzędnych " USER - ręczna nastawa położenia geograficznego użytkownika Zatwierdź OK

- **SUNSET** astronomiczny zachód;<br> **TLIGHT** zmierzch cywilny; " TIME - wyznaczenie "sztywnej" godziny załaczenia niezależnej od zachodu " USER - nastawa korekcji czasowej - przyspieszenie lub opóźnienie czasu załączenia w stosunku do czasowego punktu astronomicznego zachodu słońca:
	- » ±15° dla momentu załączenia względem położenia środka tarczy słończ wobec horyzontu. Wartość "+" przyspiesza załączenie; wartość "-" opóź
	- » ±180 min. dla momentu załączenia jako przesunięcia czasowego wzglę dem wschodu/zachodu słońca. Wartość "+" opóźnia załączenie; wartoś "-" przyspiesza załączenie.
- Przyciskami +/- wybierz opcję załączania. Akceptuj OK

Przyciskami +/- wybierz tryb nastawy

W przypadku wyboru opcji TIME ustaw godzinę i minuty załączenia zgodnie z punktem 3 (GODZINA).

W przypadku wyboru opcji USER ustaw korekcję zgodnie z punktem 6.4.

#### 5.3 PRZERWA NOCNA - WYŁĄCZENIE [P OFF] I ZAŁĄCZENIE [P ON]

Naciśnij MENU. Zegar przejdzie do menu programowego.<br>Przyciskami +/- wybierz tryb ustawiania czasów przerwy nocnej P OFF i P ON

Przyciskami +/- wybierz opcję: " TI - przesunięcie czasowe

· · – przesunięcie kątowe

Akceptuj OK. Zegar przejdzie do nastawy wartości korekcji

 $\frac{1}{2}$ 

Przyciskami +/- ustaw wartość:

- » ±15° przesunięcia kątowego dla momentu wyłączenia/załączenia wzgledem położenia środka tarczy słońca wobec horyzontu. Wartość "+  $n_{\text{ex}}$ encia, a wartość "–" opóźnia załączenie/wyłączenie. Wartość "+"<br>opóźnia załączenie; wartość "–" opóźnia załączenie/wyłączenie. Wartość "+"
- » ±180 min. dla momentu załączenia jako przesunięcia czasowego względem wschodu słońca. Wartość "+" opóźnia wyłączenie; wartość "–" przy spiesza wyłączenie.

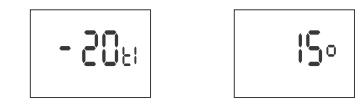

Zatwierdź OK. Zegar automatycznie wyjdzie z funkcji nastawy korekcji i przej-<br>dzie do menu programowego. Ponowne naciśnięcie MENU spowoduje przejście do poziomu głównego.

 $-4-$ 

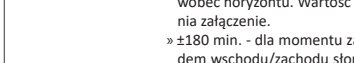

ნს ინც

6. USTAWIENIA SYSTEMOWE

Naciśnij MENU. Zegar przejdzie do menu programowego. Przyciskami +/- wybierz tryb ustawień systemowych syst

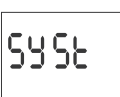

Zatwierdź O

Zegar przejdzie do submenu ustawień systemowych DST/UTC/BATT/CAL/LCD/<br>CLEAR/INFO.

Przyciskami +/- wybierz parametr nastawy i zatwierdź ok. Naciśnięcie MENU spowoduje przejście do poziomu wyższego

6.1. AUTOMATYCZNA ZMIANA CZASU (DST)

 $d$ 5 $t$ 

DST (DAYLIGHT SAVING TIME) - globalna nazwa czasu letniego. Zatwierdź OK. Zegar przejdzie do menu trybu wyłączenia automatycznej

zmiany cząsu AUTO/OFF Przyciskami +/- wybierz tryb

AUTO - z automatyczna zmiana czasu

OFF-bez automatycznej zmiany czasu

Ruto **DE E** 

6.2. WSKAŹNIK NAŁADOWANIA BATERII

**68EE** 

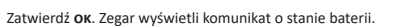

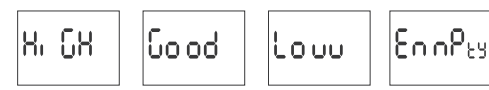

нисн - w pełni naład lowana, nowa bateria

" GOOD - w dobrym stanie, zapewnia długotrwałą pracę **COLOR TERM IN A SUBARU SERVE AND SUBARU SERVER SUBARU SUBARU SUBARU SERVER SUBARU SUBARU SERVER SUBARU SUBARU SUBARU SERVER SUBARU SUBARU SUBARU SUBARU SUBARU SUBARU SUBARU SUBARU SUBARU SUBARU SUBARU SUBARU SUBARU SUBARU** 

## 6.3. KOREKCJA CZASOWA ZEGARA SYSTEMOWEGO (CAL)

Korekcja czasowa to wartość liczby sekund, o które korygowane jest w skali miesiąca wskazanie zegara systemowego . Zakres nastawy: ±300 s. Np.: jeżeli zegar spieszy się 4 s/1 miesiąc to ustawić wartość parametru -4.

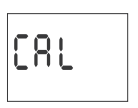

Zatwierdź ok. Zegar wyświetli aktualny parametr korekcji czasowej<br>Przyciskami +/- ustaw liczbę sekund korekcji czasowej. Zatwierdź OK

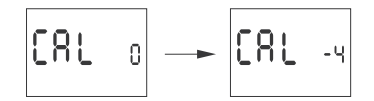

6.4. KONTRAST WYŚWIETLACZA (LCD)

Nastawa kontrastu wyświetlacza w zakresie od -3 (najniższy) do +3 (najwyż szy)

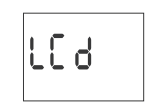

Zatwierdź OK. Zegar wyświetli aktualny parametr kontrastu Przyciskami +/- ustaw parametr kontrastu.<br>Zatwierdź ok.

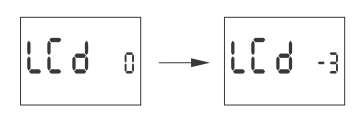

5.7. INFORMACJE O SYSTEMIE (INFO)

in Fo

Zatwierdź OK. Zegar przejdzie do menu informacji Przyciskami +/- przeglądaj informacje: typ zegara

• wersja oprogramowania

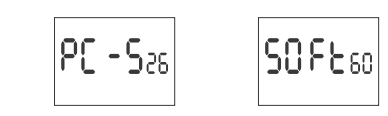

Podgląd ustawień i programowych punktów załączenia/wyłączenia Na poziomie głównym pracy zegara (wskazanie aktualnej godziny) nacisnać przycisk ok. Zostanie wyświetlona aktualna data (dzień/miesiac/rok). Kolej ne naciśnięcia przycisku "+" pokazują programowy czas załączenia przerwy nocnej, programowy czas wyłączenia kanału 1 i 2, ustawioną szerokość geograficzną, ustawioną długość geograficzną oraz strefę czasową.

Film demonstrujący sposób wymiany baterii przedstawiony jest pod poniższym kodem produktu (zeskanuj kod QR):

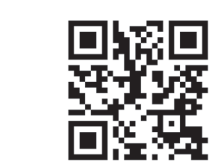

Niski poziom baterii nie stanowi przeszkody podczas normalnej pracy zega ra. Natomiast w przypadku braku zasilania zegara może to doprowadzić do utraty ustawień daty i czasu.

Wszystkie ustawienia, poza czasem i datą, zapisywane są w pamięci nieulotnej i nie są tracone w przypadku braku zasilnia i zbyt niskiego poziomu baterii.

Przy prawidłowych warunkach eksploatacji nowa, naładowana ba-<br>teria wystarcza na ok. 6 lat pracy. Niska temperatura lub długi czas pracy bez zasilania sieciowego mogą skrócić ten okres.

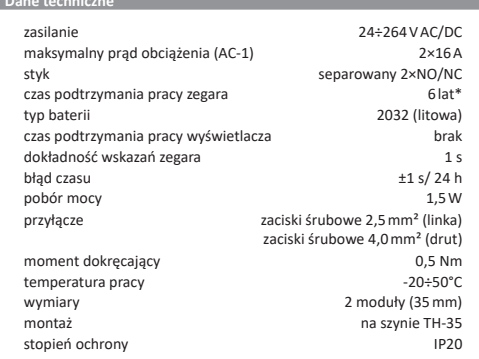

\* żywotność baterii uzależniona jest od warunków atmosferycznych i częstotliwości awarii sieci

1) Wyłączyć zasilanie. 2) zegar zamocować na szynie w skrzynce rozdzielczej<br>3) Przewody zasilania podłączyć wg schematu. 4) Odbiorniki podłączyć wg schematu.<br>5) Ustawić właściwą datę (patrz p. 2) i godzinę (patrz p. 3). 6) Ustawić indywidualne programy czasowe załączania odbiorników

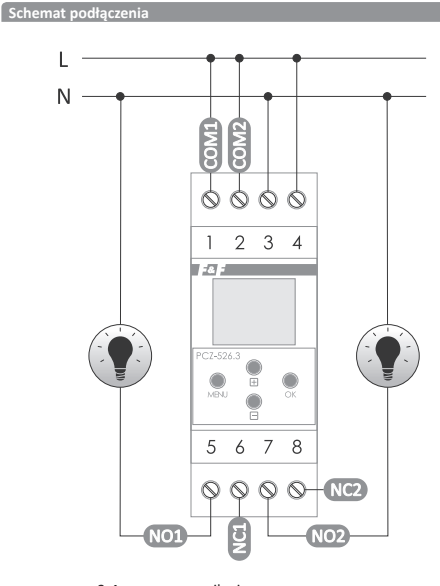

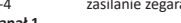

 $6\overline{6}$ 

Aleksandró

Annopol

Amopor<br>Augustów<br>Białystok

Bielsko-Bia

Bydgoszcz

Bytom

Chełmża

Cieszyn

Frombork<br>Gdańsk

Gliwice

Gostynir

Hel<br>Hrubieszóv

Jasio<br>Jelenia Gór<br>Kalisz

Katowice

Kluczbork Kołobrzeg<br>Koszalin

Krynica

Leszno

Lubaczóv Lublin

Lubomierz

Łeba Lebu<br>
Lomianki<br>
Lowicz

Ełk

6

 $\mathbf{g}$ 

 $10$ 

11

 $\begin{array}{c} 12 \\ 13 \end{array}$ Elbląg

 $\begin{array}{c} 14 \\ 15 \end{array}$ 

16 Giżycko

17

18

 $\begin{array}{c} 19 \\ 20 \end{array}$ 

21 Iława

 $\begin{array}{c} 22 \\ 23 \end{array}$ Jarocin Jasło

 $\begin{array}{c} 24 \\ 25 \end{array}$ 

26

 $\begin{array}{c} 27 \\ 28 \end{array}$  $\operatorname{\sf Kielce}\nolimits$ 

 $\begin{array}{c} 29 \\ 30 \end{array}$ 31 Kraków

32<br>33

34<br>35

36

37<br>38  $\tt <sub>tan</sub>$ 

39<br>40

41 Łódź  $42\,$ 

43

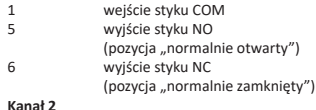

wejście styku COM wyjście styku NO (pozycja "normalnie otwarty")<br>wyjście styku NC  $\overline{8}$ (pozycja "normalnie zamknięty")

Tabela kodów ws

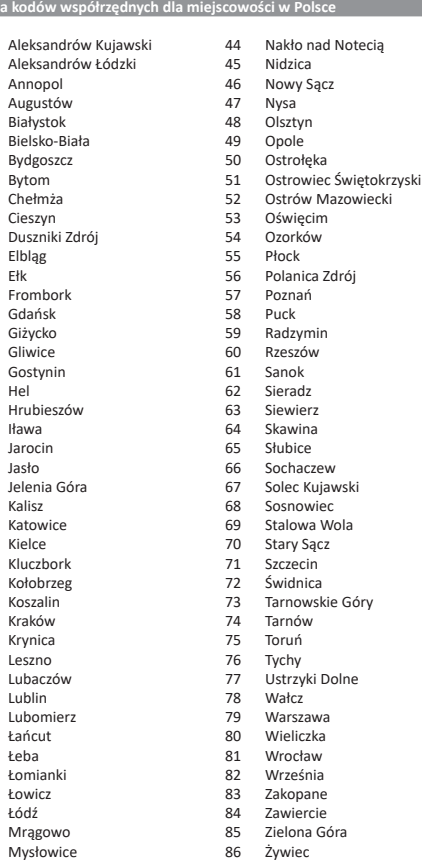

PCZ Konfigurator OKNO GŁÓWNE

" NOWA KONFIGURACJA - przycisk otwiera okno umożliwiające przygotowa nie nowej konfiguracji sterownika.

ortom alian bina di manda di manda in contra di manda di manda di manda di manda di manda di manda di manda di programu konfiguracji zapisanej w postaci pliku w pamięci telefonu.<br>• MOJE URZĄDZENIA – okno zapewniające dostęp i obsługę wszystkich kopii<br>zapasowych konfiguracji podzielonych na konkretne urządzenia. INFORMACJA – instrukcja do programu

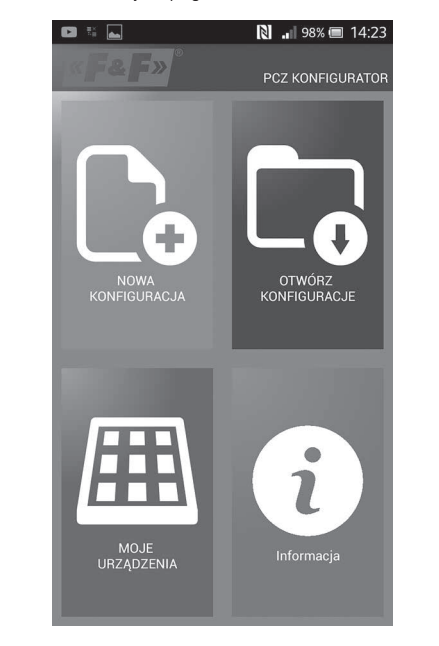

#### **NOWA KONFIGURACJA**

" NOWA - tworzony jest nowy, pusty plik konfiguracji (bez żadnych programów).

" WCZYTAJ Z PC - nowa konfiguracja tworzona jest na podstawie programu zapisanego w sterowniku PCZ. Po wybraniu tej opcji i zbliżeniu telefonu do zegara zostanie odczytany z niego program i załadowany aplikacji.<br>
WCZYTAJ Z PLIKU – nowa konfiguracja zostanie utworzona na podstawie plików zapisanych przez użytkownika. Otwarte zostanie okno z listą plików

zapisanych wcześniej przez użytkownika. **Expressive Accessing precedit products** zapasowej jednej z wcześniejszych konfiguracji. Po naciśnieciu przycisku<br>wyświetlone zostanie okno z listą backup'ów podzielonych na sterowniki

na których były one zapisane. Po wybraniu opcji nowej konfiguracji wyświetlone zostanie kolejne okno:

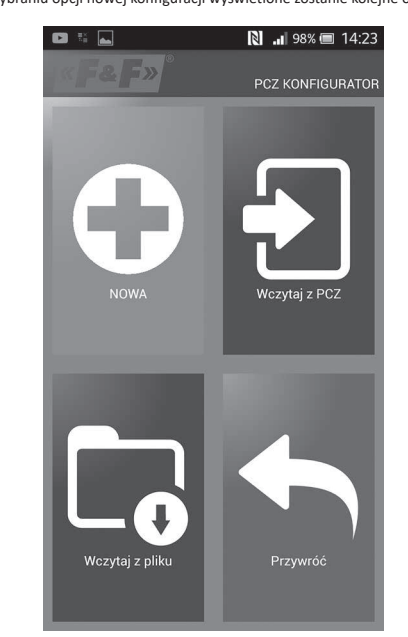

Okno funkcyjne przeznaczone jest do edytowania programu, oraz odczyty wania i zapisywania konfiguracji do sterownika PCZ. Pojawia się ono autom tycznie w momencie, gdy zbliżymy telefon do sterownika, lub gdy przygoto-

wujemy nową konfigurację.<br>W górnej części ekranu znajduje się ramka z informacjami

" DEV - typ obsługiwanego sterownika

" ID - unikalny identyfikator podłączonego sterownika (pojawia się tylko wtedy, gdy aplikacja jest połączona ze sterownikiem. W trybie offline pole Alexandre prima postaje puste). Symbol otówka po prawej stronie umożliwia podanie to pozostaje puste). Symbol otówka po prawej stronie umożliwia podanie własnej nazwy pod którą identyfikowany będzie sterownik.

" TRYB PRACY - tryb w jakim obecnie pracuje sterownik (reczny lub automatyczny). Dotyczy tylko pracy w trybie online out - stan przekaźnika wyjściowego (włączony lub wyłączony). Dotyczy tylko pracy w trybie online Przyciski:

1) Odczytanie konfiguracji z zegara 2) Zapisanje bježacej konfiguracij do zegara 3) Odczytanie konfiguracji z pliku

4) Zapisanie bieżącej konfiguracji do pliku. 5) Przywrócenie konfiguracji z kopii zapasowej. 6) Edycję bieżącej konfiguracji

# EDYCJA

Okno edvcii przeznaczone jest do edvcij bieżacej konfiguracji (nowej, odczytanej z pliku lub z PCZ).

Składa się ono z trzech zakładek: " LISTA – lista wszystkich programów (w kolejności w jakiej zapisywane są

w pamięci. " FILTR - lista programów które wykonywane będą wybranego dnia (chronologicznie według kolejności wykonywania programu)<br>
Stawienia – konfiguracja ustawień systemowych.

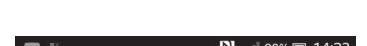

#### KONFIGURACIA

Nastawa programowych punktów załączenia i wyłączenia oświetlenia " zmierzch i wschód astronomiczny

- innerzch i wschód cywilny<br>
• zmierzch i wschód cywilny<br>
• ustawienia użytkownika, czyli korekcja dla opcji zachodu i wschodu astronomicznego: przyspieszenie lub opóźnienie cząsów załaczenia i wyłaczenia w stosunku do punktów astronomicznych.

Trzy ikony na dole ekranu umożliwiają:

**EXAPISZ DO PLIKU** – zapisuje bieżącą konfigurację do pliku<br>**" ZAPISZ DO PLIKU** – zapisuje bieżącą konfigurację do pliku

- na na ostaci – powrót do okna funkcyjnęgo.<br> **• powrót –** powrót do okna funkcyjnego.<br>
W przypadku powrotu do okna funkcyjnego bieżąca konfiguracja jest cały czas przechowywana w pamięci aplikacji

#### **USTAWIENIA**

Zakładka informacyjna. Wyświetla dane odczytane z zegara: wersja oprogramowania, data produkcji, status kanału (załączony/wyłączony). Ustawienia systemowe zegara: tryby pracy dla poszczególnych kanałów (auto/ręczny), kontrast, korekcja czasowa zegara, aktualna data.

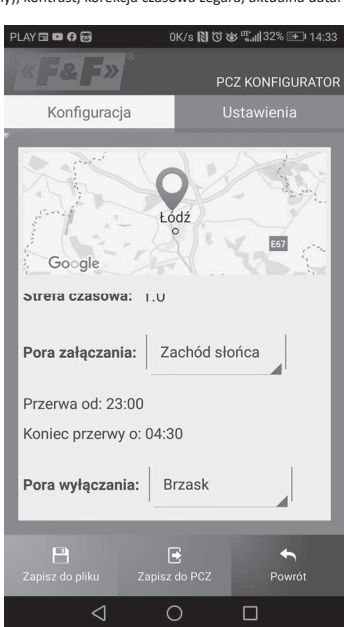

## **LOKALIZACJA: LISTA MIAST**

- **сокастаста: сы в миаз**<br>- Wybór miejscowości stosunkowo bliskiej miejsca instalacji zegara.<br>- W pamięci zdefiniowane są lokalizacje i strefy czasowe ok. 1500 miejscowo ści z 51 krajów świata.

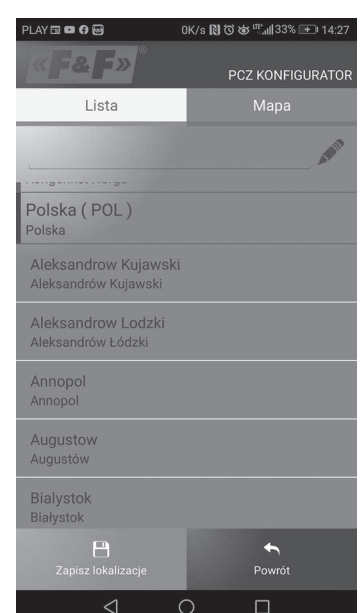

#### **LOKALIZACJA: GPS**

Wprowadzenie własnych nastaw w postaci lokalizacji geograficznej i strefy czasowej (UTC) za pomocą funkcji lokalizacji GPS telefonu użytkownika

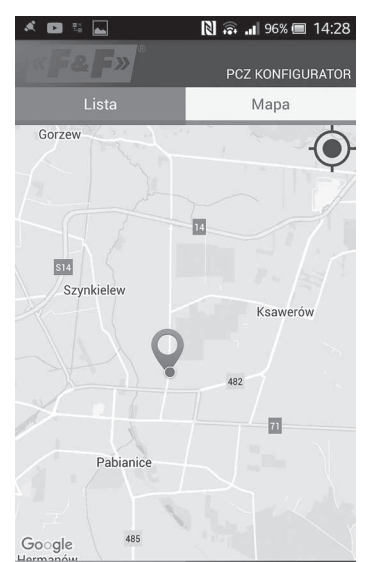

 $19:28$ 23:05 s -931  $n-Sl$  $06s$ IE.  $\mathbf{h}$ 

W przypadku ustawień zegara powodujących trwałe załączenie lub<br>wyłączenie styku przez całą dobę będą wyświetlane następujące komunikaty:

- 07

 $1^{\circ}$ 

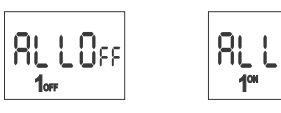

ALL OFF - wyłaczenie cała dobe ALL ON - załączenie całą dobę Dotyczy to też okresów dnia i nocy polarnej dla odpowiednich współrzed nych geograficznych.

#### Niski poziom naład

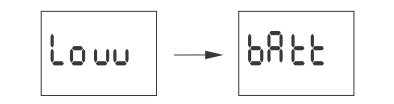

Komunikat LOW BATT sygnalizuje zbyt niski poziom baterii podtrzymującej prace zegara po zaniku zasilania. W takim wypadku zalecana jest wymia na baterii. Użytkownik może samodzielnie dokonywać wymiany baterii na nową, pastylkową baterię litową typ 2032.

## Deklaracja CE

Mrągowo

Mysłowice

F&F Filipowski sp. j. oświadcza że urządzenie jest zgodne z wymaganiam dyrektywy Parlamentu Europejskiego i Rady 2014/53/UE z dnia 16 kwietnia spowie harmonizacji ustawodawstw państw członkowskich doty-<br>2014 r. w sprawie harmonizacji ustawodawstw państw członkowskich doty-<br>czących udostępniania na rynku urządzeń radiowych i uchylającej dyrektywę 1999/5/WE.

Deklaracja zgodności CE, wraz z odwołaniami do norm w odniesieniu do których deklarowana jest zgodność, znajduje się na stronie: www.fif.com.pl na podstronie produktu.

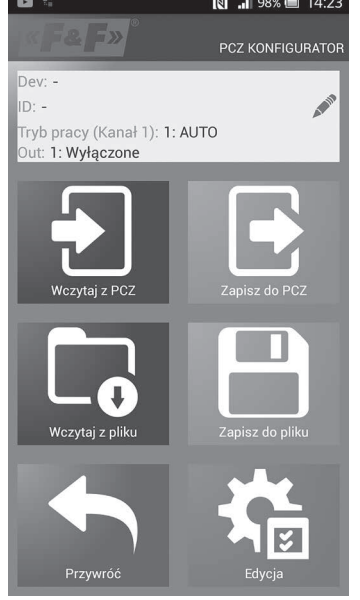

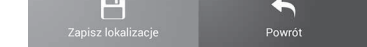

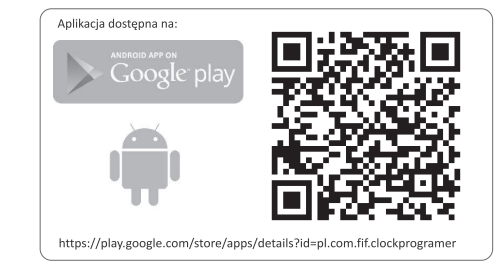

#### Schemat programowania

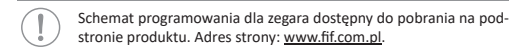

 $-7-$ 

 $-8-$